### **SUCCESS PLUS INSTITUTE**

# **MS WORD**

### **1. Font Style**

**a. Calibri Body**

#### **2. Font Size**

- **a.** By Default **11 Points**
- b. By Default/ Preset/Scale Down/ Drop Down **Minimum 8**
- c. By Default/ Preset/Scale Down/ Drop Down **Maximum 72**
- d. Manually Minimum **1**
- **e.** Manually Maximum **1638**

#### **3. Zoom**

- **a.** Manually Minimum **10%**
- b. Manually Maximum **500%**
- a. By Default/ In View Tab **Minimum 75 %**
- c. By Default / In View Tab **Maximum 200%**

#### **4. Line Spacing**

- a. Set By Default **1.15**
- b. By Default **Minimum 1**
- c. By Default **Maximum 3**
- d. Line Spacing Options
	- i. Single
	- ii. 1.5 Lines
	- iii. Double
	- iv. At Least
	- v. Exactly
	- vi. Multiple
	- vii.

## **5.Margin**

- a. TOP
- b. BOTTOM
- c. LEFT
- d. RIGHT

## **SUCCESS PLUS INSTITUTE**

### **6.Alignment**

- a. Left
- b. Right
- c. Center
- d. Justify
- 7. By Default New Document Name : **Document 1**
- 8. Default left margin in Word 2003 document : **1.25**
- 9. Default left margin in Word 2003 document : **1**
- 10. Header Insert on Top And each page on document
- 11. Footer Insert In Bottom And each page on document

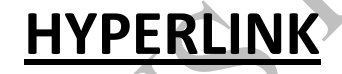

 **CLICK TO JOIN TELEFGRAM GROUP** 

**[CLICK HERE TO VIST SITE](https://successplusinstitute.com/)**